Steve Taylor <taylors@mail.wou.edu>

## [All Faculty/Staff] Monday Moodle Tips: Feedback Files

1 message

Elayne Kuletz < kuletze@wou.edu>

To: allfacstaff@wou.edu

Cc: "moodle@wou.edu" <moodle@wou.edu>

Mon, Oct 20, 2014 at 9:11 AM

## **Feedback Files**

Posted on October 20, 2014

Do you like to make comments directly on student work? Do you use *Track Changes* in Microsoft Word to grade student papers? Moodle assignments make it easy to share files with students when grading! Using the "Feedback Files" option, you can download student papers, edit them as desired, and then upload them to the grading page to share with students.

You can enable feedback files on the assignment settings page:

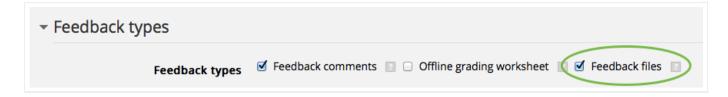

Then, when grading, you can drag-and-drop any files you'd like to share with the student into the space below the comments box:

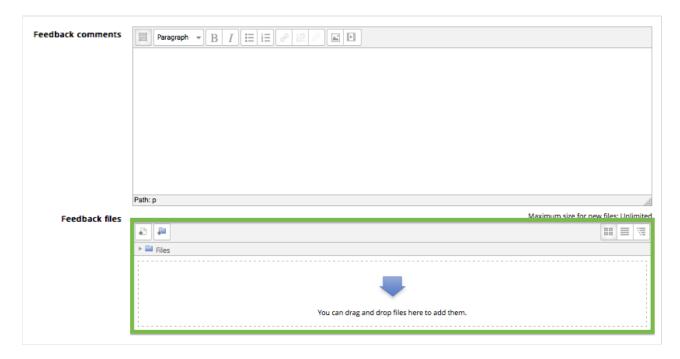

We hope this helps make grading a little easier! Happy Moodling

Moodle Support Team moodle@wou.edu 503-838-9300

Mon-Fri, 8-5

Follow us on Twitter! @woumoodle

1 of 2